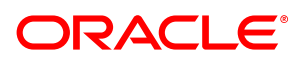

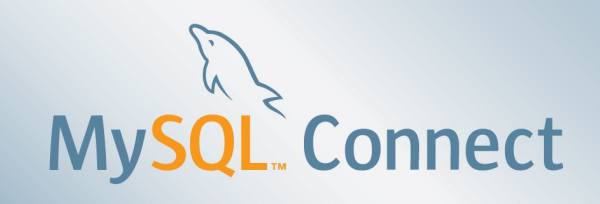

September 29-30, 2012 **Hilton San Francisco** 

Improving Performance with the MySQL Performance Schema

Jesper Wisborg Krogh Principal Technical Support Engineer, MySQL

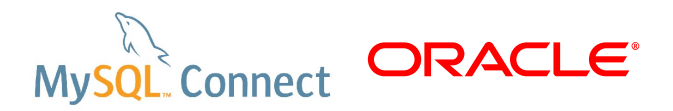

## *Background Information*

## **To login to the virtual machine:**

Username: mysqlconnect Password: mysqlconnect Root password: Oracle123

## **Starting and stopping MySQL:**

There are two MySQL instances installed in a master-slave configuration. Both are version 5.6.6 and can be started and stopped using mysqld multi. The master has option group number 0 and the slave has option group number 1.

To start/restart/stop both master and slave:

shell# service mysqld start|restart|stop

To start/restart/stop just the master:

```
shell# service mysqld start|restart|stop 0
```
To start/restart/stop just the slave:

```
shell# service mysqld start|restart|stop 1
```
To log into the master:

shell# mysql

To log into the slave:

shell# mysql --socket=/var/lib/mysql\_slave/mysql.sock

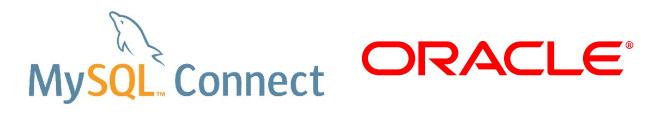

The following databases are installed:

- employees: approximately 160M data in 4 million rows. <https://dev.mysql.com/doc/employee/en/index.html>
- sakila: a medium sized sample database with views, stored programs, etc. <https://dev.mysql.com/doc/sakila/en/index.html>
- world: the standard World sample database. <https://dev.mysql.com/doc/index-other.html>
- ps\_helper: Mark Leith's ps\_helper views and procedures for the Performance Schema. [http://www.markleith.co.uk/ps\\_helper/](http://www.markleith.co.uk/ps_helper/)
- ps\_tools: Similar to ps\_helper (will be loaded during this session). A mix of tools created by Mark Leith and Jesper Krogh.
- mysqlconnect: an empty database.

## **Running the Tests**

The tests in this hands-on lab will be run as the root user – both with respect to the operating system and to MySQL.

You can change to become the root user with the following command in the Linux shell:

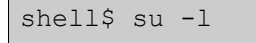

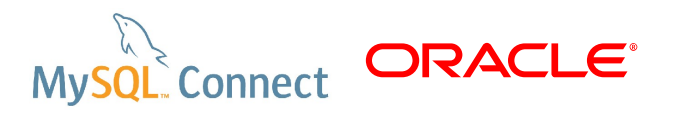

# *Tour of the MySQL Performance Schema*

## **Configuration**

We will start out taking a look at how MySQL has been configured with respect to the MySQL Performance Schema.

Starting from MySQL 5.6.6 the Performance Schema is enabled by default, so it is no longer to explicitly enabling it.

However not everything is enabled by default. You have instruments which are the things you can measure, and consumers which are those that use the measurements. Not all instruments and consumers are enabled out of the box, so to ensure we have everything enabled, a few options have been added to the MySQL configuration file. To look at these changes:

```
shell# cat /etc/my.cnf
…
performance_schema_instrument = '%=on'
performance_schema_consumer_events_stages_current = ON
performance_schema_consumer_events_stages_history = ON
performance_schema_consumer_events_stages_history_long = ON
performance schema consumer events statements current = ON
performance schema consumer events statements history = ON
performance schema consumer events statements history long = ON
performance schema consumer events waits current = 0N
performance schema consumer events waits history = 0N
performance_schema_consumer_events_waits_history_long = ON
performance_schema_consumer_global_instrumentation = ON
performance_schema_consumer_thread_instrumentation = ON
performance schema consumer statements digest = ON…
```
The first setting performance schema instrument =  $\frac{1}{6}$ =on' switched on all instruments (% is a wildcard that matches all instruments).

For the consumers it is necessary to enable each explicitly. This is done by pre-pending the name of the consumer with performance schema consumer, for example to enable the statements digest consumer, use the setting and set it to ON.

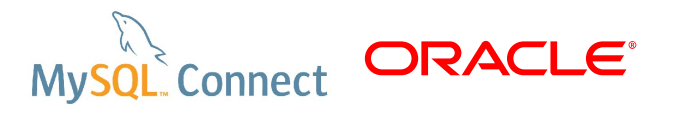

## **Start MySQL**

### *1. Stop MySQL*

```
shell# mysqladmin shutdown
shell# mysqladmin --socket=/var/lib/mysql_slave/mysql.sock shutdown
```
### *2. Update the MySQL configuration file*

Change innodb buffer pool size and innodb log file size by opening /etc/my.cnf and in the [mysqld0] group edit, so:

innodb\_buffer\_pool\_size = 100M  $innodb$  log file size = 6M

### *3. Move the existing log files out of the way*

shell# mv /var/lib/mysql/ib log\* /tmp

### *4. Start MySQL*

shell# service mysqld\_multi start

### *5. Load Tools*

Load some extra Performance Schema tools into MySQL – these are stored in the ps\_tools database and are similar to ps\_helper.

```
shell# mysql < /tmp/hol/ps tools 56.sql
shell# mysql --socket=/var/lib/mysql_slave/mysql.sock < /tmp/hol/ps_tools_56.sql
```
#### *6. Connect to the master:*

```
shell# mysql performance_schema
```
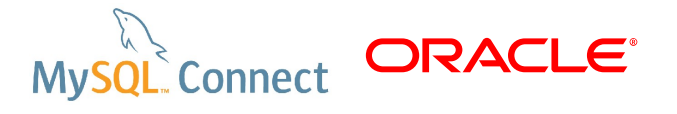

# **Performance Schema Variables:**

In addition to the options for which instruments and consumers are enabled at start up, there are a number of variables:

*Query 1*

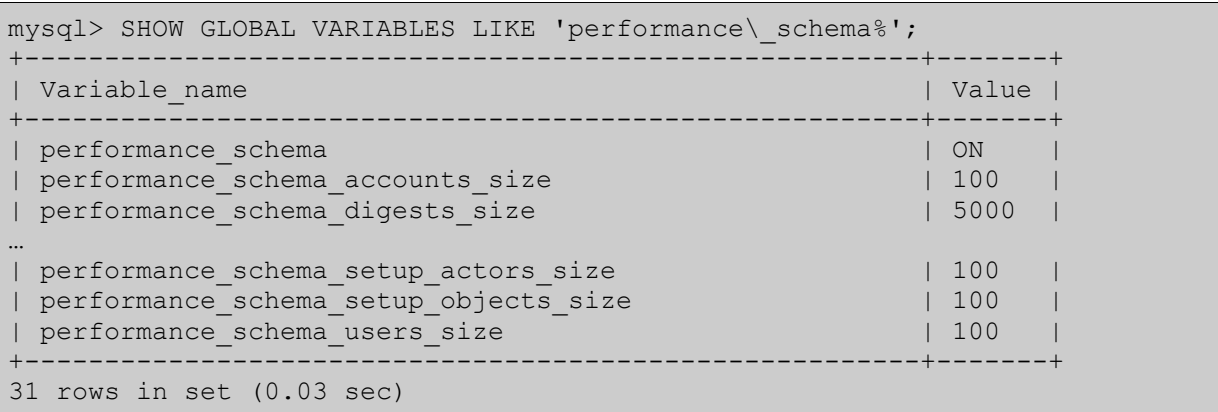

These defines the size of the various Performance Schema tables. Several of the values are calculated automatically based on the other settings such as max connections.

As all the Performance Schema data is in-memory changing the size of the tables, affects the memory usage. The memory usage of the Performance Schema can be checked with SHOW ENGINE PERFORMANCE\_SCHEMA STATUS:

*Query 2*

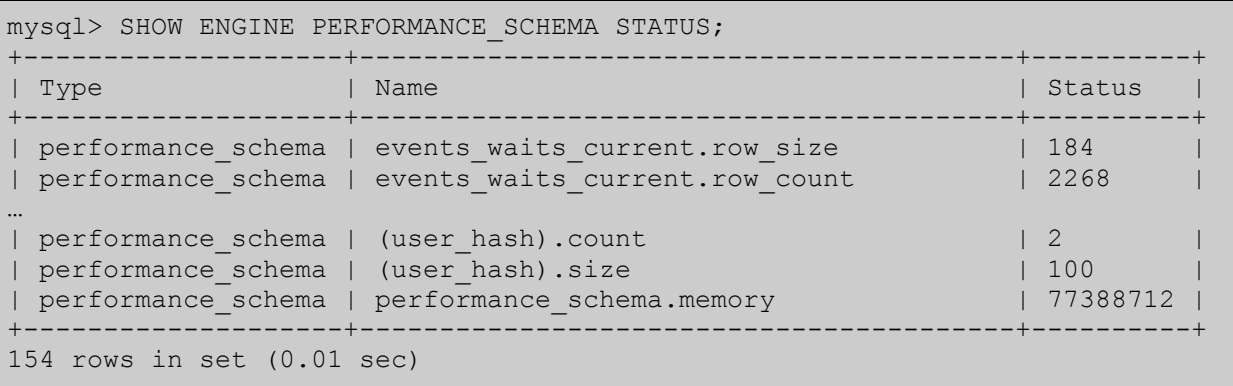

The last row with  $Name = performance scheme.$  memory has the total memory usage for the Performance Schema.

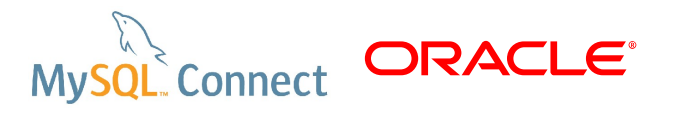

# **Setup Tables**

There are five setup tables for the Performance Schema:

*Query 3*

```
mysql> SHOW TABLES LIKE 'setup\_%';
+-----------------------------------------+
| Tables in performance schema (setup\ %) |
+-----------------------------------------+
| setup_actors |
| setup_consumers |
| setup_instruments |
| setup_objects |
| setup timers
+-----------------------------------------+
5 rows in set (0.02 sec)
```
The setup tables include the current settings and allow for dynamically changes of the settings at runtime.

Changes to the setup tables in general takes effect immediately. One exception is changes to setup actors which will only affect new connections.

**Note:** while it is possible to configure most of the Performance Schema settings dynamically, these changes are not persistent when MySQL restarts.

## *setup\_actors*

The setup actors table controls which user accounts are instrumented by default (see also the threads table). The setup actors table has the following content per default:

*Query 4*

```
mysql> SELECT * FROM setup_actors;
+------+------+------+
| HOST | USER | ROLE |
+------+------+------+
| % | % | % |
+------+------+------+
1 row in set (0.00 sec)
```
The HOST and USER fields correspond to the same fields in  $mysql$ .user. The ROLE field is currently not used.

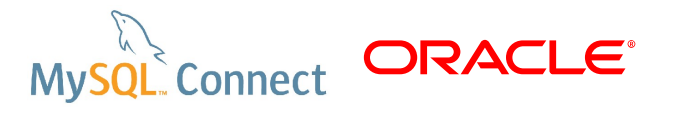

The rule is that is any row in setup actors matches the user account, the connection will be instrumented.

### *setup\_objects*

The table setup objects define which database objects will be instrumented. Currently this can only be configured for tables, however wildcards are allowed.

The default content of the table is:

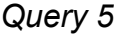

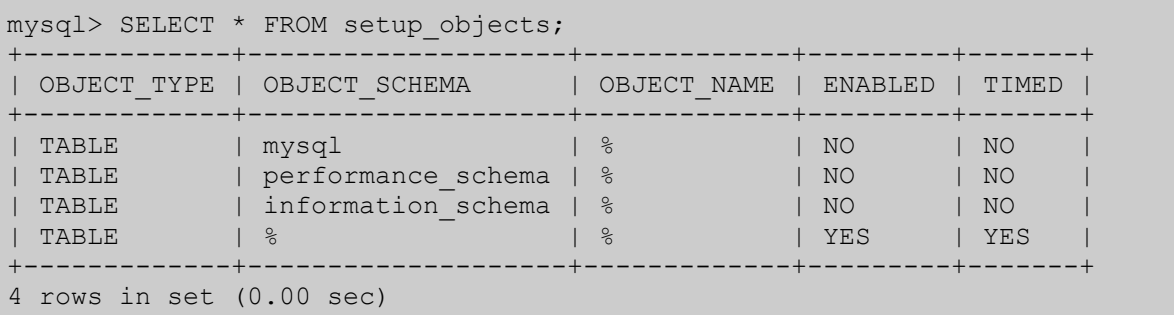

For setup objects, the most specific match is used. The difference between ENABLED and TIMED is whether when a table is instrumented the events are only counted or also timed.

To demonstrate the use of the setup objects table, consider the following example:

*Query 6a*

```
mysql> TRUNCATE table io waits summary by table;
Query OK, 0 rows affected (0.00 \text{ sec})
```
This resets the table\_io\_waits\_summary\_by\_table table.

*Query 6b*

```
mysql> SELECT OBJECT SCHEMA, OBJECT NAME, COUNT STAR, SUM TIMER WAIT FROM
table io waits summary by table WHERE OBJECT SCHEMA = 'world' AND
OBJECT NAME = \overline{C}Country';
Empty set (0.00 \text{ sec})
```
So the table does not have any row for the  $world.Country$  table at this point – just as would be expected just after truncating a table.

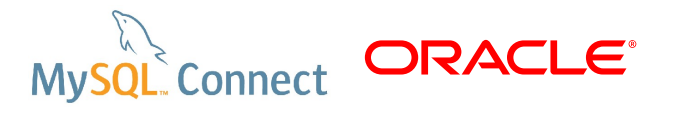

### *Query 6c*

```
mysql> SELECT COUNT(*) FROM world.Country;
+----------+
| COUNT(*) |
+----------+
| 239 |
+----------+
1 row in set (0.05 sec)
```
After executing a query using the  $world.Country$  table, what does table io waits summary by table now show?

*Query 6d*

```
mysql> SELECT OBJECT SCHEMA, OBJECT NAME, COUNT STAR, SUM TIMER WAIT FROM
table io waits summary by table WHERE OBJECT SCHEMA = 'world' AND
OBJECT NAME = \overline{C}Country';
+---------------+-------------+------------+----------------+
| OBJECT_SCHEMA | OBJECT_NAME | COUNT_STAR | SUM_TIMER_WAIT |
+---------------+-------------+------------+----------------+
| world | Country | 240 | 22678351616 |
               +---------------+-------------+------------+----------------+
1 row in set (0.00 sec)
```
So there are 240 events for the world. Country table now and a total of 226789351616 pico seconds (10<sup>-12</sup> seconds) has been spent using the table.

Now try the same again, but with a rule in the setup objects table that turns off timing of the events on the world. Country table.

*Query 6e*

```
mysql> INSERT INTO setup_objects VALUES ('TABLE', 'world', 'Country', 'YES',
'NO');
Query OK, 1 row affected (0.01 sec)
```
## *Query 6f*

```
mysql> TRUNCATE table io waits summary by table;
Query OK, 0 rows affected (0.00 sec)
```
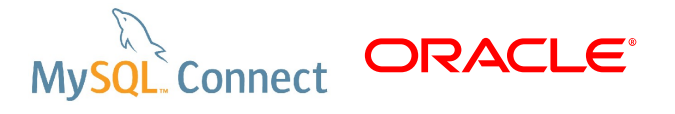

## *Query 6g*

```
mysql> SELECT OBJECT SCHEMA, OBJECT NAME, COUNT STAR, SUM TIMER WAIT FROM
table io waits summary by table WHERE OBJECT SCHEMA = 'world' AND
OBJECT_NAME = 'Country';
+---------------+-------------+------------+----------------+
| OBJECT_SCHEMA | OBJECT_NAME | COUNT_STAR | SUM_TIMER_WAIT |
+---------------+-------------+------------+----------------+
| world | Country | 0 | 0 |
+---------------+-------------+------------+----------------+
1 row in set (0.00 sec)
```
Now what is that? We just truncated the table io waits summary by table table, but there is still content in it! For summary rules, TRUNCATE does in general not delete any of the existing rows, instead the counters are set to 0. This is what also happened in this case.

*Query 6h*

```
mysql> SELECT COUNT(*) FROM world.Country;
+----------+
| COUNT(*) |
+----------+
| 239 |
+----------+
1 row in set (0.00 sec)
```
*Query 6i*

```
mysql> SELECT OBJECT SCHEMA, OBJECT NAME, COUNT STAR, SUM TIMER WAIT FROM
table_io_waits_summary_by_table WHERE OBJECT SCHEMA = 'world' AND
OBJECT_NAME = \overline{C}Country';
                               +---------------+-------------+------------+----------------+
| OBJECT_SCHEMA | OBJECT_NAME | COUNT_STAR | SUM_TIMER_WAIT |
+---------------+-------------+------------+----------------+
| world | Country | 240 | 0 |
+---------------+-------------+------------+----------------+
1 row in set (0.00 sec)
```
Here the effect of setting TIMED = 'NO' is that the timer fields (here SUM\_TIMER\_WAIT) is not updated, but we can still see how many times the  $world.Country$  has been accessed.

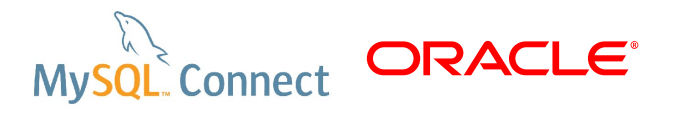

Finally we will change back so world. Country is instrumented fully again.

*Query 6j*

```
mysql> DELETE FROM setup_objects WHERE OBJECT_SCHEMA = 'world' AND
OBJECT NAME = 'Country';
Query OK, 1 row affected (0.02 sec)
```
## *setup\_timers*

The setup timers table defines which timer is used for the each of the instrument types.

*Query 7a*

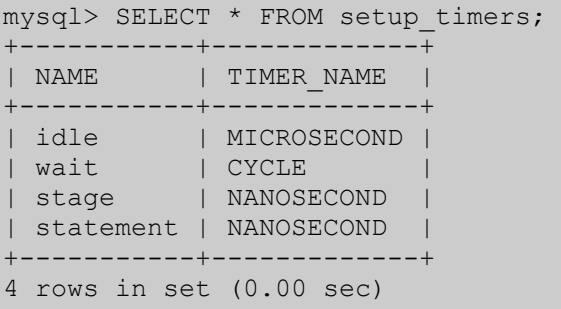

The TIMER NAME can be set to any of the values available from performance timer table:

*Query 7b*

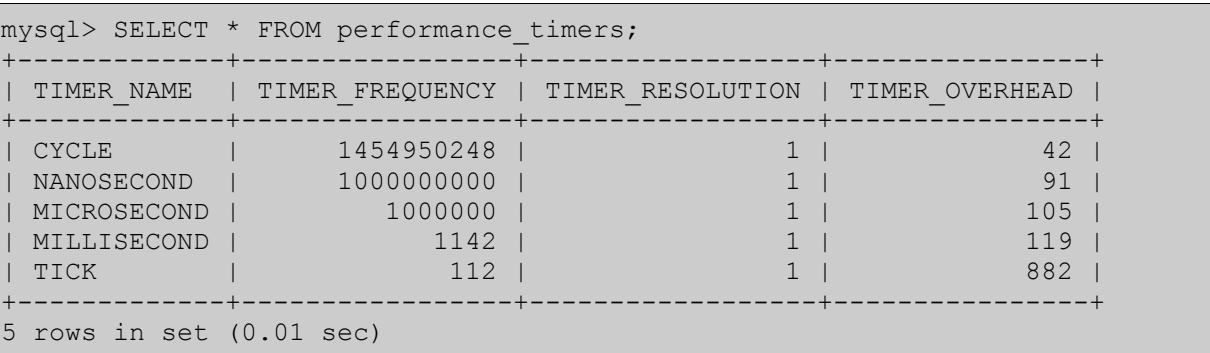

From the performance\_timer table, you can also see the timer frequency, resolution, and overhead (in number of cycles) using that particular timer.

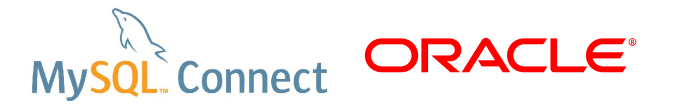

## *setup\_instruments*

The setup instruments contain one row per instrumentation point in the source code. These are the events that can be collected. It is possible to specify both whether an instrument is producing events and if so whether it is timed; this is very similar to the setup objects table.

*Query 8*

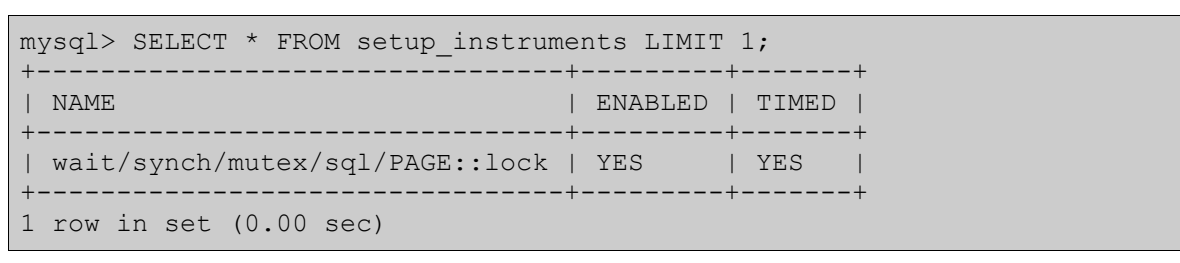

The name is constructed by components which form a hierarchy. The number of components depends on the name. The components are separated by /. When ENABLED is YES, the instrument produces events. TIMED is whether the events are times or just counted.

The default for which instruments are enabled can be set in the MySQL configuration file using the performance schema instrument option.

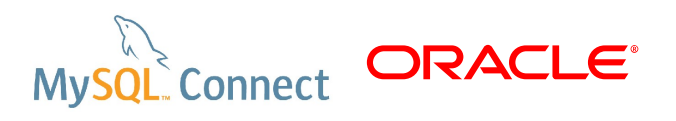

### *setup\_consumers*

The last setup table is setup consumers which lists the consumers of events from the instruments and allows you to specify whether it is enabled or not.

### *Query 9*

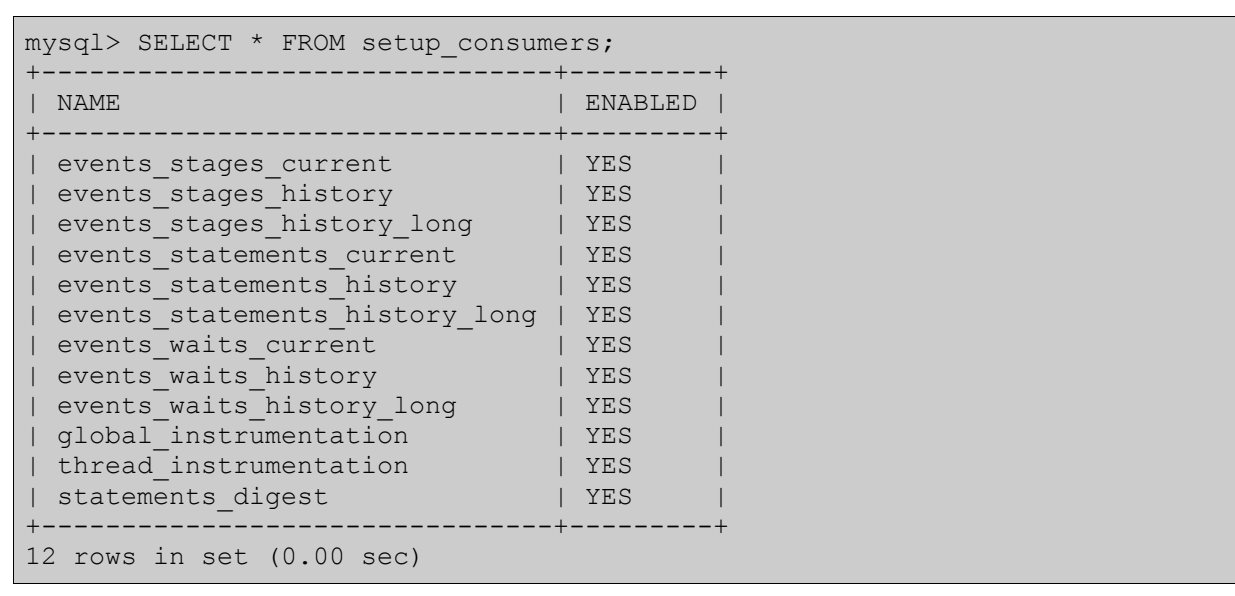

The consumers also form a hierarchy:

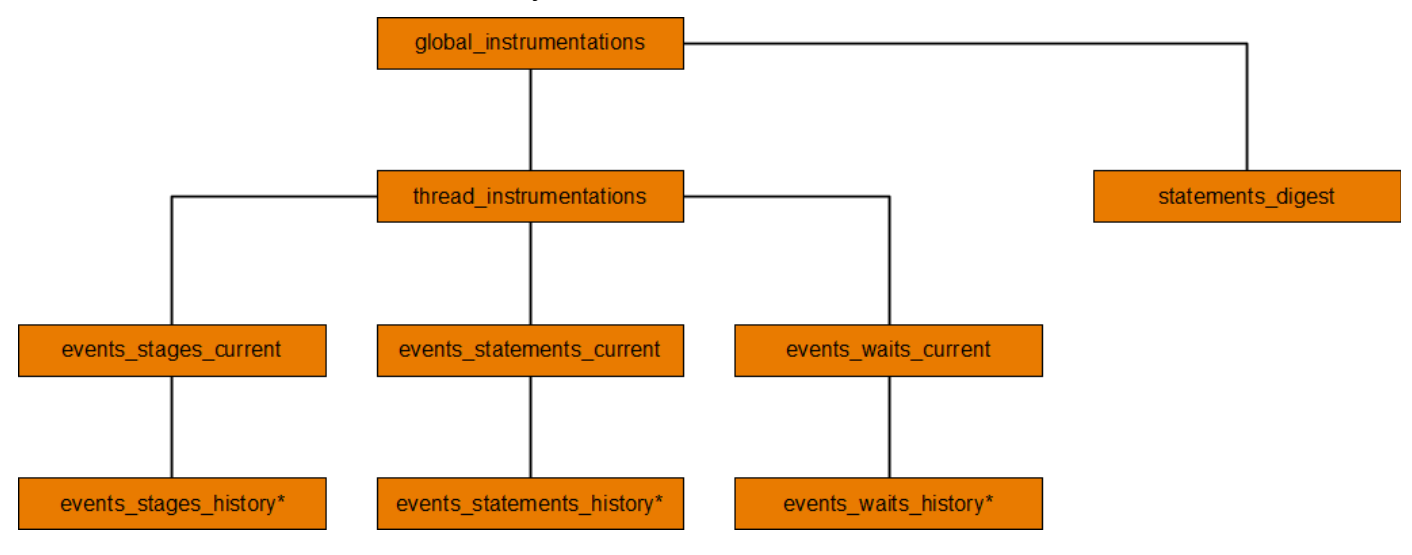

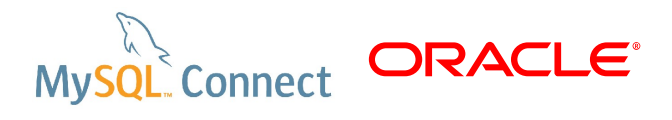

For a consumer to collect events, not only does it have to be enabled, all consumers above it in the hierarchy must be enabled as well.

## **Instance Tables**

The instance tables include information about the objects being instrumented. They provide event names and explanatory notes or status information. The relation to the setup tables is that the instance table has a NAME or EVENT NAME column that corresponds to the NAME column in the setup instruments table.

*Query 10*

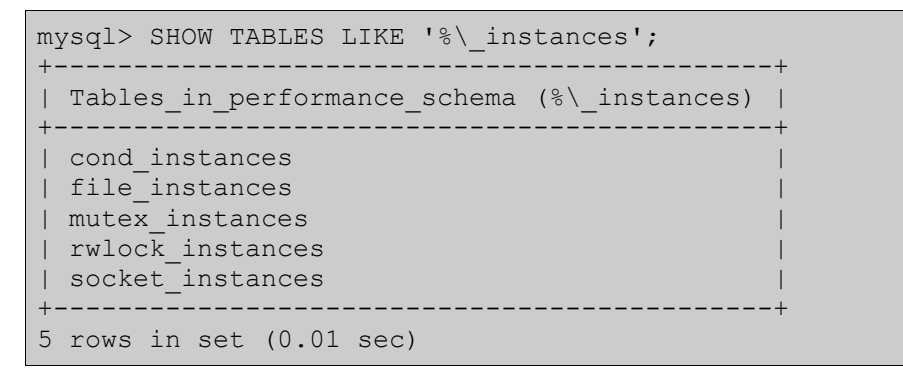

# **Event Tables**

The event tables are the main entry point for looking at the collected data. There are three groups of event tables depending on the type of event:

- Stages: The same stages as in the State column of SHOW PROCESSLIST, for example Sending data.
- Statements: The SQL statements that have been run on the server.
- Waits: Where the server is spending time the instrumentations points from setup instruments.

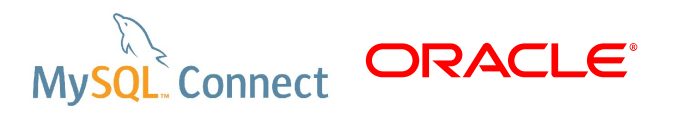

For each event type there are three tables with the actual data collected:

- \* current: the last event for each thread. Note in the case of wait events, some events are *molecular* events, so there can be two events for one thread.
- \* history: the last 10 (by default) events for each thread. The number of events per thread can be configured using the performance schema events \* history size options.
- \* history long: the last 1000 (by default) events. The size of the table can be configured with the performance schema events \* history long size options.

Additionally there are a number of summary tables for each event type. The naming convention for the event summary tables is that the table name has two or more parts:

- event \* summary: specifies the event type and it is a summary table.
- One or more  $by \leq field$ : specifies a field the summary is grouped by.

An example is events\_stages\_summary\_by\_account\_by\_event\_name: a summary of stages grouped by account and event name.

The event stages tables are:

*Query 11a*

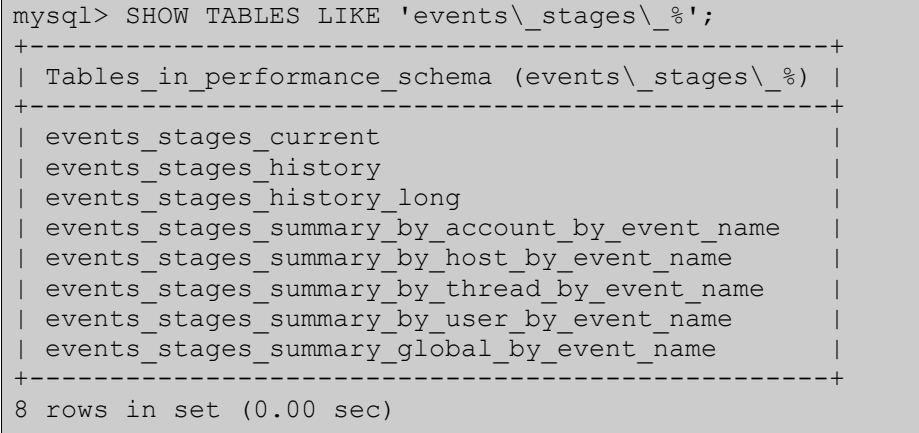

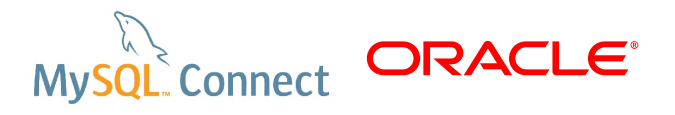

The event statements tables are:

*Query 11b*

```
mysql> SHOW TABLES LIKE 'events\ statements\ %';
+------------------------------------------------------+
| Tables in performance schema (events\ statements\ %) |
      +------------------------------------------------------+
| events_statements_current |
| events_statements_history |
| events_statements_history_long |
| events_statements_summary_by_account_by_event_name |
| events_statements_summary_by_digest |
| events_statements_summary_by_host_by_event_name |
| events_statements_summary_by_thread_by_event_name |
| events statements summary by user by event name
| events statements summary global by event name
+------------------------------------------------------+
9 rows in set (0.00 sec)
```
#### The event waits tables are:

*Query 11c*

```
mysql> SHOW TABLES LIKE 'events\_waits\_%';
   +-------------------------------------------------+
| Tables_in_performance_schema (events\_waits\_%) |
+-------------------------------------------------+
| events_waits_current |
| events_waits_history |
| events_waits_history_long |
| events_waits_summary_by_account_by_event_name |
| events_waits_summary_by_host_by_event_name
| events_waits_summary_by_instance |
| events waits summary by thread by event name
| events waits summary by user by event name
| events waits summary global by event name
+-------------------------------------------------+
9 rows in set (0.02 sec)
```
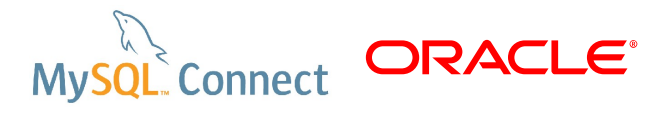

# **Other Summary Tables**

In addition to the event summary tables above, there are also a few other summary tables:

- For objects (effectively per table)
- For files
- For table I/O and Lock Wait
- For sockets

# **Connection Tables**

There are tables showing the current and total number of connections per user, host, or account [\(user@host\)](mailto:user@host). For example for accounts:

## *Query 12*

```
mysql> SELECT * FROM accounts;
+------+-----------+---------------------+-------------------+
| USER | HOST | CURRENT CONNECTIONS | TOTAL CONNECTIONS |
+------+-----------+---------------------+-------------------+
| NULL | NULL | 18 | 20 |
| root | localhost | 2 | 3 |
+------+-----------+---------------------+-------------------+
2 rows in set (0.01 sec)
```
This shows another aspect of the Performance Schema: note the row having both USER and HOST set to NULL. That is for the background threads, so not only can the Performance Schema give information about the client connections (foreground threads), it can also give insight into what the internal threads such as the InnoDB threads are doing.

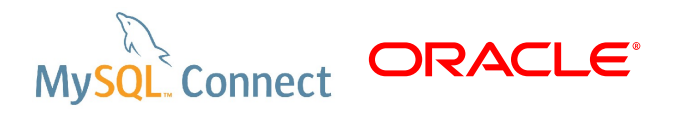

## **Connection Attribute Tables**

Related to the connection tables are the two tables giving access to connection attributes:

- session account connect attrs
- session connect attrs

### *Query 13a*

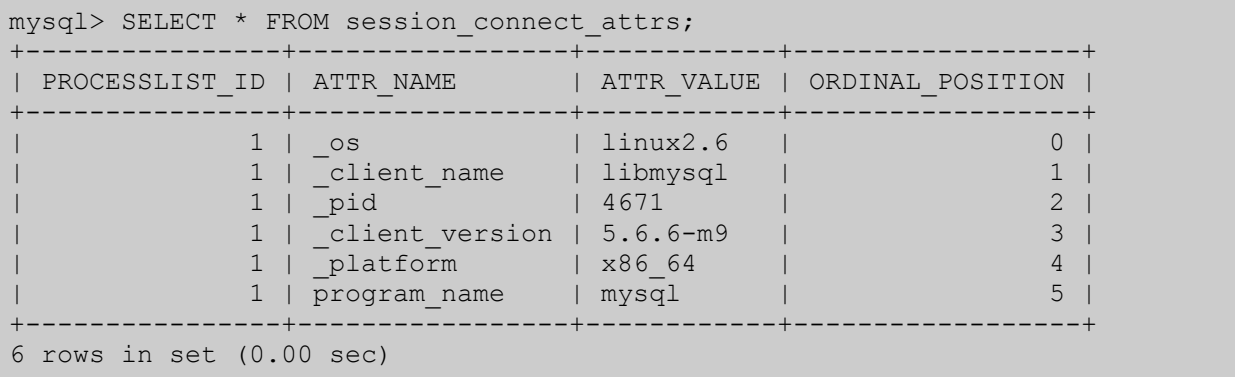

The difference between the two tables is that session connect attrs includes the all connections whereas session account connect attrs only includes the connections for the same account as the current user. That is you can get the content of

session\_account\_connect\_attrs from session connect attrs using the following query:

*Query 13b*

```
SELECT a.*
  FROM session_connect_attrs a
   INNER JOIN threads t USING (PROCESSLIST_ID)
 WHERE t.PROCESSLIST USER = SUBSTRING INDEX(USER(), '@', 1)
     AND t.PROCESSLIST HOST = SUBSTRING INDEX(USER(), '\theta', -1);
```
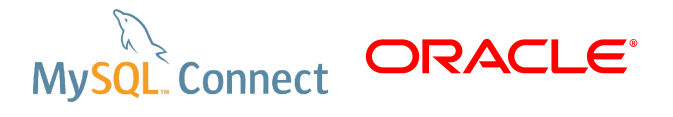

# **Threads**

The threads table is one of the most central tables in the Performance Schema. The THREAD ID is for example a "key" for all of the non-summary event tables.

This example below includes both a background thread (THREAD ID = 17) and a foreground thread (THREAD  $ID = 21$ ).

Background threads are the ones created by MySQL to handle the internal server activity – in this case it is the master InnoDB thread.

Foreground threads are client connections where PROCESSLIST ID is the same as the Id displayed by SHOW PROCESSLIST. The active connection's processlist id can be found using the CONNECTION\_ID() function.

The INSTRUMENTED column tells whether the thread is being instrumented. This column is updatable, so for a given thread, instrumentation can be enabled and disabled on demand.

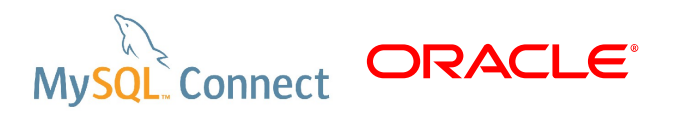

```
Query 14
```

```
mysql> SELECT * FROM threads WHERE NAME = 'thread/innodb/srv_master_thread'
OR PROCESSLIST ID = CONNECTION ID() \G
************************ 1. TOW ***************************
         THREAD ID: 17
              NAME: thread/innodb/srv master thread
               TYPE: BACKGROUND
    PROCESSLIST_ID: NULL
   PROCESSLIST USER: NULL
    PROCESSLIST_HOST: NULL
   PROCESSLIST DB: NULL
PROCESSLIST_COMMAND: NULL
  PROCESSLIST TIME: NULL
  PROCESSLIST_STATE: NULL
   PROCESSLIST_INFO: NULL
   PARENT THREAD ID: NULL
               ROLE: NULL
       INSTRUMENTED: YES
************************ 2. row **************************
          THREAD_ID: 20
              NAME: thread/sql/one connection
               TYPE: FOREGROUND
   PROCESSLIST ID: 1
   PROCESSLIST USER: root
   PROCESSLIST_HOST: localhost
    PROCESSLIST_DB: performance_schema
PROCESSLIST_COMMAND: Query
  PROCESSLIST TIME: 0
 PROCESSLIST STATE: Sending data
   PROCESSLIST INFO: SELECT * FROM threads WHERE NAME =
'thread/innodb/srv_master_thread' OR PROCESSLIST_ID = CONNECTION_ID()
  PARENT THREAD ID: 1
               ROLE: NULL
       INSTRUMENTED: YES
2 rows in set (0.03 sec)
```
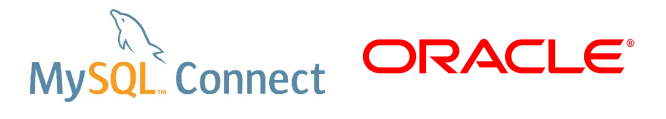

# **Overview of the Relation Between Tables**

The following diagram shows how the Performance Schema tables relate to each other.

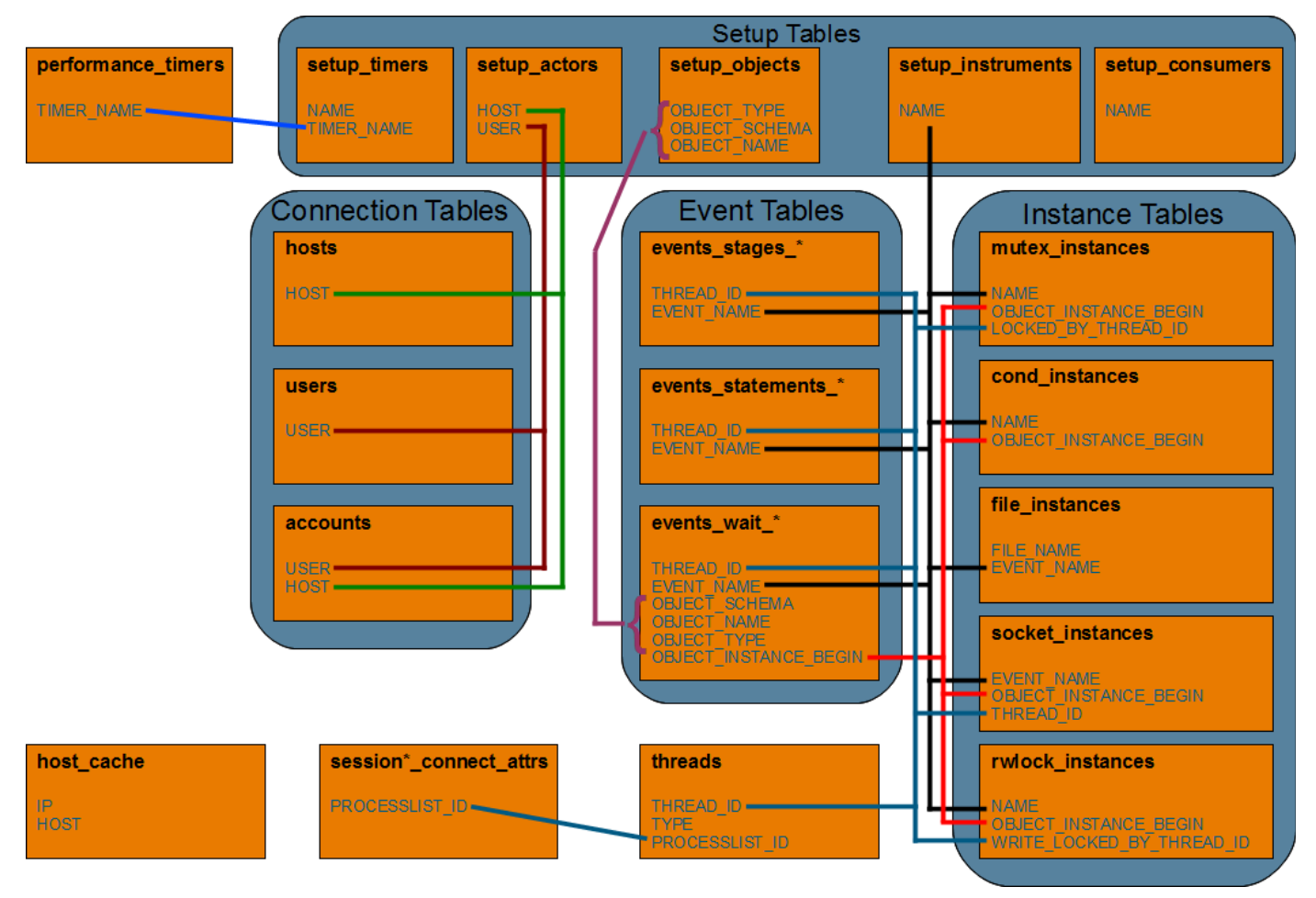

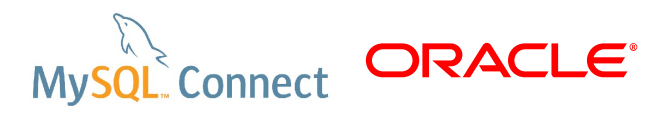

# **Using the Performance Schema**

The following will show some examples of how the Performance Schema can be used:

- Replacing SHOW PROCESSLIST.
- Replacing the slow query log.
- Investigating a slow query.
- Investigating a general high server load.

# **SHOW PROCESSLIST**

As the output above from the threads table showed, there are a number of columns where the name starts with PROCESSLIST. Each of these corresponds to a field in the output of SHOW PROCESSLIST. So recreating the output of SHOW PROCESSLIST is straight forward:

*Query 15a*

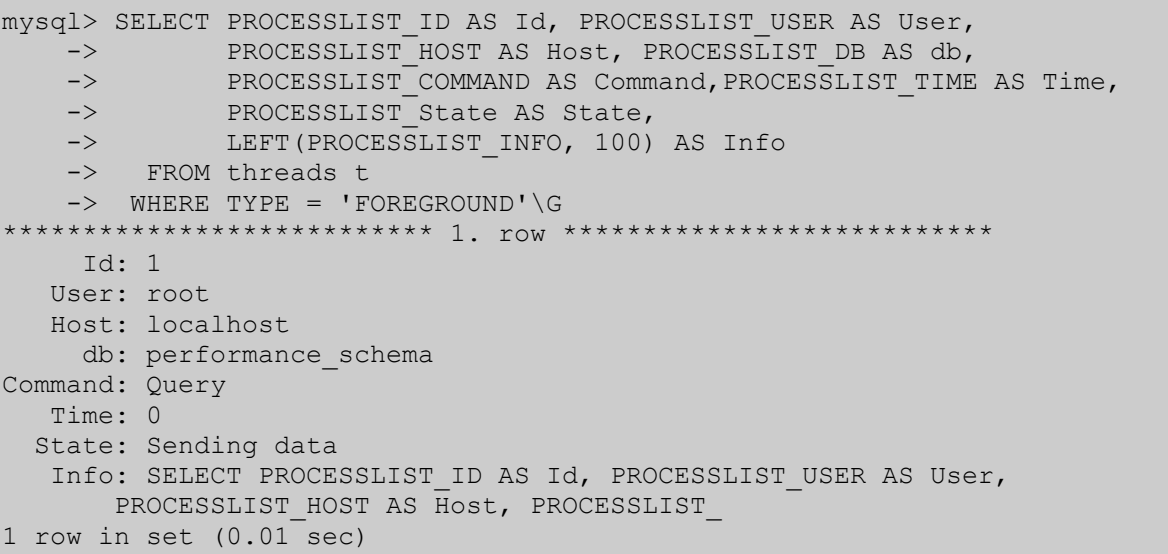

![](_page_21_Picture_10.jpeg)

So why use the Performance Schema – after all it is much longer to type than just typing SHOW PROCESSLIST? There are some good reasons to make the change:

- SHOW PROCESSLIST requires several mutexes including some that affects all the connections. So if you are fetching the processlist often, it can affect performance.
- Querying the threads table doesn't take any locks and mutexes other than would be needed for other queries.
- The threads table also include information about background threads.
- It is possible to join on other Performance Schema tables to get additional information.
- It is possible to configure which threads are instrumented.

So lets create a view that can be used to get the process list with more information about the processes:

*Query 15b*

![](_page_22_Picture_160.jpeg)

![](_page_22_Picture_9.jpeg)

Using the new mysqlconnect.processlist view gives:

*Query 15c*

Ē

![](_page_23_Picture_165.jpeg)

![](_page_23_Picture_3.jpeg)

Some notes about the view:

- The events statements  $*$  tables are used to get more information about the connections and queries.
- There will be a statement for each connected thread in events statements current irrespectively of whether the connection is currently executing a query or sleeping. If the connection is sleeping, the last completed query is listed.
- The events statements summary by thread by event name is used to get historical data for the connections. Note that only statistics for completed queries are included in this table, so the  $\text{Total*}$  columns does not include a currently executing query.
- The  $ISEXecuting column has been added to tell whether the query is currently.$ executing. As the TIMER END column in events statements current is populated when a query finished execution, so whether TIMER\_END is NULL can be used for this purpose.
- To display the total execution time of completed queries in a human readable format, the format time() function from ps\_helper [\(http://www.markleith.co.uk/ps\\_helper/\)](http://www.markleith.co.uk/ps_helper/) is used.
- We use PROCESSLIST TIME instead of TIMER WAIT even though the latter is in picoseconds (trillionths of a second - or  $10^{-12}$  seconds) as  $\text{TIMER}$  WAIT is not filled in until the statement has finished executing. So TIMER\_WAIT is only useful for completed statements, and the function to obtain the current time is not exposed at the SQL layer.

## **The Slow Query Log**

Continuing from the process list, we can also use the Performance Schema to recreate the slow query log. Take the example:

*Query 16a*

```
mysql> SET SESSION long query time = 1;
Query OK, 0 rows affected (0.00 sec)
mysql> SELECT SLEEP(2);
+----------+
| SLEEP(2) |
+----------+
    \begin{array}{ccc} & 0 & \end{array}+----------+
1 row in set (2.01 sec)
```
![](_page_24_Picture_11.jpeg)

The above gives an entry in the slow query log like:

```
# Time: 120923 13:48:40
# User@Host: root[root] @ localhost [] Id: 14
# Query time: 2.031227 Lock_time: 0.000000 Rows_sent: 1 Rows_examined: 0
use performance schema;
SET timestamp=1348372120;
SELECT SLEEP(2);
```
To recreate this entry using the Performance Schema, you can use a query like:

*Query 16b*

```
mysql> SET @SERVER_START = NOW() - INTERVAL (SELECT VARIABLE_VALUE FROM
information schema.GLOBAL STATUS WHERE VARIABLE NAME = 'Uptime') SECOND;
mysql> SELECT CONCAT('# Time: ', DATE_FORMAT(@SERVER_START + INTERVAL
(TIMER END/1000000000000) SECOND, '%y%m%d %H:%i:%s'),'
# User@Host: ps @ localhost [] Id: ', THREAD_ID, '
# Query time: ', ROUND(TIMER WAIT/1000000000000, 6), ' Lock time: ',
ROUND(LOCK TIME/10000000000000, 6), ' Rows sent: ', ROWS SENT, '
Rows examined: ', ROWS EXAMINED, '
use \overline{\phantom{a}}, CURRENT SCHEMA, \overline{\phantom{a}};
SET timestamp=", IFNULL(ROUND(UNIX TIMESTAMP(@SERVER START + INTERVAL
(TIMER_END/1000000000000) SECOND), 0), 'NULL'), ';
 ', SQL_TEXT, ';') AS 'SlowQueryLogEvent'
 FROM `performance schema`.`events statements history long`
 WHERE TIMER WAIT > @@session.long query time*10000000000000
   AND SQL TEXT IS NOT NULL
  ORDER BY TIMER_END DESC
 LIMIT 1;
+-------------------------------------------------------------------------+
| SlowQueryLogEvent |
+-------------------------------------------------------------------------+
| # Time: 120927 01:52:05
# User@Host: ps @ localhost [] Id: 20
# Query time: 2.025005 Lock time: 0.000000 Rows sent: 1 Rows examined: 0
use performance schema;
SET timestamp=1348674726;
SELECT SLEEP(2); |
+-------------------------------------------------------------------------+
1 row in set (0.01 sec)
```
![](_page_25_Picture_5.jpeg)

Or use the slow query log procedure in the ps tools database. This procedure takes two arguments: the threshold for including queries (equivalent to long query time) and the earliest time to consider (use NULL to include all history):

```
shell# mysql -BN --raw -e "CALL ps tools.slow query log(1, NULL)"
/usr/sbin/mysqld, Version: 5.6.6-m9-log (MySQL Community Server (GPL)).
started with:
Tcp port: 3306 Unix socket: /usr/lib/mysql/mysql.sock
Time Id Command Argument
# Time: 120928 16:40:21
# User@Host: root @ localhost [] Id: 2
# Query time: 2.013918 Lock time: 0.000000 Rows sent: 1 Rows examined: 0
use performance schema;
SET timestamp=1348814421;
SELECT SLEEP(2);
```
Notes about the query:

- The user has been set to  $ps@localhost$  as the actual account is only known while the connection is still connected. We could try to see whether the THREAD ID still exists in the threads table and use the information if available.
- Likewise the process list id is not in general known, so here it has been replaced by the thread id.
- The time of the query will only be approximate as the  $\tt{TIMER}$  start and  $\tt{TIMER}$  END values may drift compared to the server start. See also <https://dev.mysql.com/doc/refman/5.6/en/performance-schema-timing.html>
- You can also add more information about the query such as number of internal temporary tables, however note that the mysqldumpslow script does not handle extra comments line.
- It would make sense to create a stored procedure which can be called from the command line if you intend to use this query.

Instead of recreating the slow query log entries and pass it through mysqldumpslow, we can take it a step further and do something similar directly from inside MySQL. For this we will use the statements with runtimes in 95th percentile view in ps\_helper.

The view uses the events statements summary by digest table to find the most expensive queries based on run time.

![](_page_26_Picture_10.jpeg)

```
Query 16c
```

```
mysql> SELECT * from ps helper.statements with runtimes in 95th percentile\G
        *************************** 1. row ***************************
        query: SELECT SLEEP (?)
   full scan:
  exec count: 1
   err_count: 0
  warn count: 0
total_latency: 2.03 s
  max_latency: 2.03 s
  avg_latency: 2.03 s
  rows sent: 1
rows_sent_avg: 1
 rows_scanned: 0
      digest: ea1906ef8f864f6dfa5a2c8a3f25477c
                *************************** 2. row ***************************
        query: SELECT * FROM mysqlconnect . processlist
   full scan: *
  exec count: 1
   err count: 0
 warn count: 0
total latency: 152.39 ms
  max_latency: 152.39 ms
 avg latency: 152.39 ms
  rows sent: 1
rows_sent_avg: 1
 rows_scanned: 22
   digest: 799cec2d5c9cbca2ca1ff3fae3b698de
2 rows in set (0.05 sec)
```
If you look at the first query (SELECT SLEEP  $(?)$ ) you will notice that the argument to SLEEP() has been replaced with a question mark. The events statements summary by digest table is grouping by the query digest rather than the actual query. The digest is based on a normalised version of the query which allows similar queries to be considered the same. Using the digest is in general more useful than specific for determining the types of queries that are slow. The mysqldumpslow script does a similar normalisation when aggregating the slow query log.

![](_page_27_Picture_3.jpeg)

To see how this work, let us look at an example:

*Query 16d*

```
mysql> TRUNCATE events statements history;
Query OK, 0 rows affected (0.00 sec)
mysql> TRUNCATE events statements summary by digest;
Query OK, 0 rows affected (0.03 sec)
mysql> SELECT Code, Name FROM world.Country WHERE Code = 'AUS';
+------+-----------+
| Code | Name |
+------+-----------+
| AUS | Australia |
+------+-----------+
1 row in set (0.00 sec)
mysql> SELECT Code, Name FROM world.Country WHERE Code = 'USA';
+------+---------------+
| Code | Name |
+------+---------------+
| USA | United States |
+------+---------------+
1 row in set (0.00 sec)
mysql> SELECT DIGEST, DIGEST TEXT, SQL TEXT FROM events statements history\G
*************************** 1. row ***************************
    DIGEST: 0a918f84e9308d683a431f41d2dada4c
DIGEST TEXT: TRUNCATE `events statements history`
 SQL TEXT: TRUNCATE events statements history
      *************************** 2. row ***************************
    DIGEST: 6b90709ef8b40f1aead03e5a7a3e2cf9
DIGEST_TEXT: TRUNCATE `events_statements_summary_by_digest` 
  SQL TEXT: TRUNCATE events statements summary by digest
        *************************** 3. row ***************************
     DIGEST: dedcd88c723e7b04e925975f78b8ae73
DIGEST TEXT: SELECT CODE , NAME FROM `world` . `Country` WHERE CODE = ?
  SQL TEXT: SELECT Code, Name FROM world.Country WHERE Code = 'AUS'
       -<br>*********************** 4. row *******
     DIGEST: dedcd88c723e7b04e925975f78b8ae73
DIGEST_TEXT: SELECT CODE , NAME FROM `world` . `Country` WHERE CODE = ? 
   SQL_TEXT: SELECT Code, Name FROM world.Country WHERE Code = 'USA'
4 rows in set (0.14 sec)
```
The events statements history table has a row for each of the three queries, but the DIGEST and DIGEST TEXT is the same for the two queries against the  $word.Country$  table.

![](_page_28_Picture_4.jpeg)

DIGEST TEXT is the normalised query and DIGEST is the md5 sum of the normalised query; both can be found in all of the events statements current,

events statements history, and events statements history long tables, and the DIGEST is used for summarising the statements in the

events statements summary by digest table as used in the statements with runtimes in 95th percentile view.

## *Query 16e*

```
mysql> SELECT DIGEST, DIGEST_TEXT, COUNT_STAR
   -> FROM events statements summary by digest
   -> WHERE DIGEST TEXT LIKE '%world%'\G
*************************** 1. row ***************************
     DIGEST: dedcd88c723e7b04e925975f78b8ae73
DIGEST_TEXT: SELECT CODE , NAME FROM `world` . `Country` WHERE CODE = ? 
 COUNT_STAR: 2
1 row in set (0.11 sec)
```
## **Investigating a Slow Query**

Let us run a slow query and see what kind of information is available from the Performance Schema.

First find the THREAD ID of the thread running the query and truncate the events statements history table.

## *Query 17a*

```
mysql> SELECT THREAD ID FROM threads WHERE PROCESSLIST ID = CONNECTION ID();
+-----------+
| THREAD_ID |
+-----------+
| 23 |
+-----------+
1 row in set (0.00 sec)
mysql> use sakila
Reading table information for completion of table and column names
You can turn off this feature to get a quicker startup with -A
Database changed
mysql> TRUNCATE performance schema.events statements history;
Query OK, 0 rows affected (0.01 sec)
```
![](_page_29_Picture_10.jpeg)

The query we will be investigating is:

*Query 17b*

```
mysql> SELECT FID, title, LEFT(actors, 20) FROM nicer_but_slower_film_list;
+------+-----------------------------+----------------------+
| FID | title | Lettralian | LEFT(actors, 20) | |
+------+-----------------------------+----------------------+
| 1 | ACADEMY DINOSAUR | Penelope Guiness, Ch |
…
| 1000 | ZORRO ARK | | Ian Tandy, Nick Dege |
+------+-----------------------------+----------------------+
997 rows in set (0.41 sec)
```
We can now start the investigation by looking at the query in the events statements history table:

## *Query 17c*

![](_page_30_Picture_125.jpeg)

We can already see a few potential problems:

- A seemingly simple query is creating 3 internal temporary tables of which 2 are created on disk.
- It does 2 SELECT SCANS, so furthermore a clear indication that it is not a simple table (but rather a view).
- 24861 rows are examined to return 997 rows can we improve that?

![](_page_30_Picture_10.jpeg)

Using EXPLAIN on the query gives:

# *Query 17d*

 $\blacksquare$ 

![](_page_31_Picture_51.jpeg)

![](_page_31_Picture_3.jpeg)

So indeed it is a view using five tables, and furthermore it's materialising the view as a temporary table. The view definition is:

### *Query 17e*

```
CREATE VIEW nicer but slower film list
AS
SELECT film.film_id AS FID, film.title AS title, film.description AS description,
       category.name AS category, film.rental_rate AS price, film.length AS length,
       film.rating AS rating, GROUP CONCAT(CONCAT(CONCAT(UCASE(SUBSTR(actor.first name,1,1)),
      LCASE(SUBSTR(actor.first_name, 2, LENGTH(actor.first_name))),_utf8' ',
      CONCAT(UCASE(SUBSTR(actor.last name, 1, 1)),
       LCASE(SUBSTR(actor.last_name,2,LENGTH(actor.last_name)))))) SEPARATOR ', ') AS actors
  FROM category
      LEFT JOIN film category ON category.category id = film category.category id
        LEFT JOIN film ON film_category.film_id = film.film_id
        JOIN film_actor ON film.film_id = film_actor.film_id
      JOIN actor ON film actor.actor id = actor.actor id
 GROUP BY film.film_id;
```
The three internal temporary tables come from:

- The GROUP BY
- Materialisation of the view
- The GROUP CONCAT

To address this, we can try rewriting the query making the following changes:

- Convert the LEFT JOINs to INNER JOINs (as all the films have a category).
- Force the film table to be the first table through a STRAIGHT JOIN to ensure the index on film.film\_id can be used for the GROUP BY.

## *Query 17f*

```
CREATE OR REPLACE VIEW nicer but slower film list2
AS
SELECT film.film id AS FID, film.title AS title, film.description AS description,
         category.name AS category, film.rental_rate AS price, film.length AS length,
        film.rating AS rating, GROUP CONCAT(CONCAT(CONCAT(UCASE(SUBSTR(actor.first name,1,1)),
       LCASE(SUBSTR(actor.first_name, 2, LENGTH(actor.first_name))), utf8' ',
        CONCAT(UCASE(SUBSTR(actor.last_name, 1, 1)),
        LCASE(SUBSTR(actor.last_name,2,LENGTH(actor.last_name)))))) SEPARATOR ', ') AS actors
    FROM film
       STRAIGHT JOIN film category ON film category.film id = film.film id
         JOIN category ON category.category_id = film_category.category_id
       JOIN film actor ON film.film id = \overline{f}ilm actor.film id
       JOIN actor ON film actor.actor id = actor.actor id
   GROUP BY film.film_id;
```
![](_page_32_Picture_12.jpeg)

Running the query again and checking events statements history now gives:

*Query 17g*

![](_page_33_Picture_128.jpeg)

So somewhat of an improvement. But what if we avoid the overhead of having to materialise the view in a temporary table? Lets try to run the SELECT from nicer\_but\_slower\_film\_list directly:

*Query 17h*

![](_page_33_Picture_129.jpeg)

# **Investigating General Server Load**

First we will make some changes to the MySQL configuration.

## *1. Run some queries to generate load*

shell# bash /tmp/hol/run\_queries.sh

![](_page_33_Picture_10.jpeg)

## *2. Start the investigation*

*Query 18*

```
mysql> use performance_schema
Reading table information for completion of table and column names
You can turn off this feature to get a quicker startup with -A
Database changed
mysql> SELECT EVENT_NAME, COUNT_STAR,
   -> ps_helper.format_time(SUM_TIMER WAIT) AS SUM TIMER WAIT
    -> FROM events_waits_summary_global_by_event_name s
   -> ORDER BY s.SUM TIMER WAIT DESC
   \rightarrow LIMIT 10;
+-------------------------------------------+------------+----------------+
| EVENT_NAME | COUNT_STAR | SUM_TIMER_WAIT |
+-------------------------------------------+------------+----------------+
| idle | 228840 | 00:19:22.6267 |
| wait/synch/mutex/innodb/buf_pool_mutex | 780910 | 00:07:40.5441 |
| wait/io/socket/sql/client_connection | 458138 | 00:07:14.7444 |
| wait/io/table/sql/handler | 1171278 | 00:05:13.2516 |
| wait/io/file/innodb/innodb_data_file | 120084 | 00:01:02.7647 |
| wait/synch/mutex/innodb/lock_mutex | 2763636 | 00:01:02.3667 |
| wait/io/file/innodb/innodb_log_file | 9855 | 46.82 s |
| wait/synch/rwlock/innodb/hash table locks | 4928397 | 22.11 s |
| wait/synch/mutex/mysys/THR_LOCK::mutex | 1700455 | 16.95 s |
| wait/synch/cond/sql/BINARY_LOG::COND_done | 1185 | 13.33 s |
+-------------------------------------------+------------+----------------+
10 rows in set (0.01 sec)
```
Of the events spending most time, some of them we are not interested in here:

- $idle$ : that means something has been doing anything  $-$  so it is not putting load on the server, so not a problem.
- wait/io/socket/sql/client connection: this is related to creating the connections.
- wait/io/table/sql/handler: Table I/O events are so called *molecular* events, i.e. they include other events.

That leaves the following events as the biggest:

- wait/synch/mutex/buf pool mutex
- wait/io/file/innodb/innodb\_data\_file
- wait/synch/mutex/innodb/lock space
- wait/io/file/innodb/innodb\_log\_file

![](_page_34_Picture_12.jpeg)

The wait/synch/mutex/buf pool mutex, wait/io/file/innodb/innodb data file, and wait/io/file/innodb/innodb log file are signs of the InnoDB log files and possibly the buffer pool are too small. Too small log settings cause excessive flushing from the log files and buffer pool, and when the circular redo log is about to be overwritten, a checkpoint is forced (uses the data file) so that recovery will not break.

So the first step here would be to increase the size of the InnoDB log files and the InnoDB buffer pool. Then rerun the test see what the effect is.

## **Slave Load**

One of the important things in a master-slave setup is to monitor the slave to be sure that the slave keeps up with the master. Traditionally Seconds Behind Master from SHOW SLAVE STATUS has been used for this, but it has its problems, for example it is reactive monitoring.

The Performance Schema allows to proactively monitoring the slave.

First log into the slave:

shell# mysql --socket=/var/lib/mysql slave/mysql.sock

 $ps\_tools$  has a stored procedure – compute slave load average – for this:

*Query 19a*

```
mysql> use ps_tools;
Reading table information for completion of table and column names
You can turn off this feature to get a quicker startup with -A
Database changed
mysql> CALL compute slave load average();
Query OK, 0 rows affected (0.1\overline{2} \text{ sec})
```
![](_page_35_Picture_10.jpeg)

The procedure updates the ps  $\text{tools.slave}$  sql load average table with the slave load statistics:

*Query 19b*

![](_page_36_Figure_2.jpeg)

In ps\_tools an event is run every five seconds calling compute slave load average, but it could also be done having an external process, such as a monitoring system, run the equivalent queries.

The way it works is to check how long time the SQL thread () is spending in the wait/synch/cond/sql/RELAY\_LOG::update\_cond event out of the whole interval between calling compute slave load average. The need to work with deltas benefits from the support for microseconds in timestamps in MySQL 5.6.

![](_page_36_Picture_5.jpeg)

To see how the slaved performed during the previous tests:

*Query 19c*

```
mysql> SELECT id, DATE_FORMAT(tstamp, '%H:%i:%s') AS tstamp,
-> idle delta formatted AS idle, busy pct,
\rightarrow one min avg AS avg 1, five min avg AS avg 5,
-> fifteen min avg as avg 15
   -> FROM slave sql load average s
  -> ORDER BY s.tstamp;
+------+----------+-----------+----------+-------+-------+--------+
| id | tstamp | idle | busy_pct | avg_1 | avg_5 | avg_15 |
                            +------+----------+-----------+----------+-------+-------+--------+
…
| 1740 | 08:58:36 | 3.64 s | 24.38 | 33.29 | 7.10 | 2.41 |
| 1741 | 08:58:41 | 2.80 s | 42.65 | 33.99 | 7.80 | 2.64 |
| 1742 | 08:58:46 | 1.91 s | 60.36 | 36.98 | 8.79 | 2.98 |
| 1743 | 08:58:51 | 3.25 s | 33.61 | 36.72 | 9.34 | 3.17 |
| 1744 | 08:58:56 | 2.83 s | 42.69 | 37.08 | 10.04 | 3.40 |
| 1745 | 08:59:01 | 2.88 s | 39.41 | 37.26 | 10.69 | 3.62 |
| 1746 | 08:59:06 | 663.44 ms | 86.44 | 42.26 | 12.11 | 4.10 |
| 1747 | 08:59:11 | 4.99 s | 0.00 | 39.36 | 12.11 | 4.10 |
| 1748 | 08:59:16 | 5.00 s | 0.00 | 36.33 | 12.11 | 4.10 |
…
```
To use this optimally plot it, so the busy % and averages can be see over time.

Notes:

- This feature is actually also available in MySQL 5.5 (requires a few changes in compute slave load average and slave sql load average.
- The load averages are simple averages of busy %, so it is not the same as the load average on Linux.
- If you want to read more about the slave SQL load average, see also [http://www.markleith.co.uk/2012/07/24/a-mysql-replication-load-average-with-performance](http://www.markleith.co.uk/2012/07/24/a-mysql-replication-load-average-with-performance-schema/)schema. This page also includes the MySQL 5.5 version of the procedure and table.

# **Stack Trace**

If the events stages history long, events statements history long, and events waits history long consumers are all enabled, it is possible to create a stack trace. The ps\_helper procedure dump\_thread\_stack does this.

![](_page_37_Picture_10.jpeg)

![](_page_38_Figure_0.jpeg)

![](_page_38_Figure_1.jpeg)

Run the dump thread stack from the command line (to be able to get the raw output):

```
shell# mysql -BN -e "CALL ps helper.dump thread stack(28, TRUE)" > /tmp/stack.dot
shell# dot -Tpdf /tmp/stack.dot -o /tmp/stack.pdf
shell# evince /tmp/stack.pdf
```
![](_page_38_Figure_4.jpeg)

![](_page_38_Picture_5.jpeg)